# **TURNITIN™ PLAGIARISM CHECKER**

# *Student Guide*

### **WHAT IS TURNITIN?**

TurnItIn is an effective online technology that the Carey Business School uses to evaluate student work for originality and student learning. We are now offering students access to TurnItIn that will allow them to check the originality of their papers **BEFORE SUBMITTING THEM\*** to their professors for grading. The **Plagiarism Checker** tool is available in the left hand navigation within every Blackboard course site.

#### **HOW IT WORKS**

When a paper is submitted to TurnItIn, it is compared against a vast database of content from three primary sources:

- *• The Current and Archived Web*: Similar to Google and Bing, TurnItIn has built a web crawler that scans the Internet and indexes content into a searchable form. Turnitin currently contains over 45 billion webpages from the current web as well as archived web pages.
- *• Student Papers*: Over 50 percent of plagiarism comes from other student's work. TurnItIn compares submitted papers to a database of over 337 million papers i Each day, the Turnitin student database grows by 190,000 papers.
- *• Content Partnerships*: TurnItIn has partnered with leading content publishers, including library databases, textbook publishers, digital reference collections, subscription-based publications, homework helper sites and books. These partnerships have contributed over 130 million additional articles to TurnItIn's databases.

**Your instructor will determine what percentage of similarity is acceptable for each paper.**  (Judgments might be subjective due to direct citations, paraphrasing, etc.)

### **PLAGIARISM CHECKER INSTRUCTIONS**

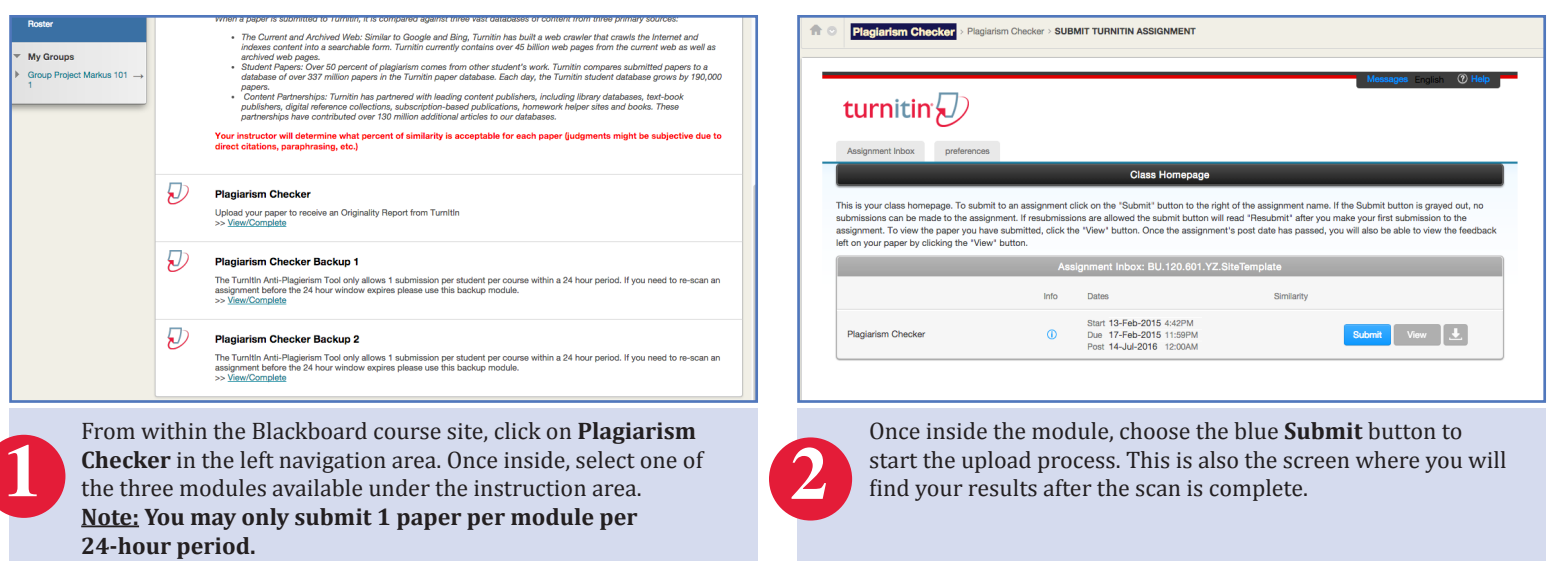

*Recommended Browsers:*

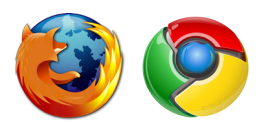

### *Need Technical Support?*  **Contact the IT Help Desk 410-234-9380 | Carey.HE.ITHelp@jhu.edu**

**Plagiarism Checker Student Resources** 

Email

*The navigation panel in Blackboard*

\*Submitting a paper to the Plagiarism Checker tool does not send anything to your instructor. **This tool is for student reference only.**

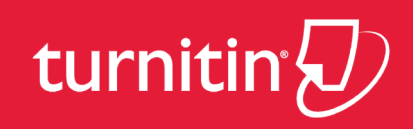

My Institution

BU.120.601.54.SP15 **Business Communication** 

Announcements **Course Documents Assignments Discussion Board Course Evaluations My Grades** E-Reserves (Ares)

Cours

# **TURNITIN™ PLAGIARISM CHECKER**

# *Student Edition*

### **PLAGIARISM CHECKER INSTRUCTIONS (cont.)**

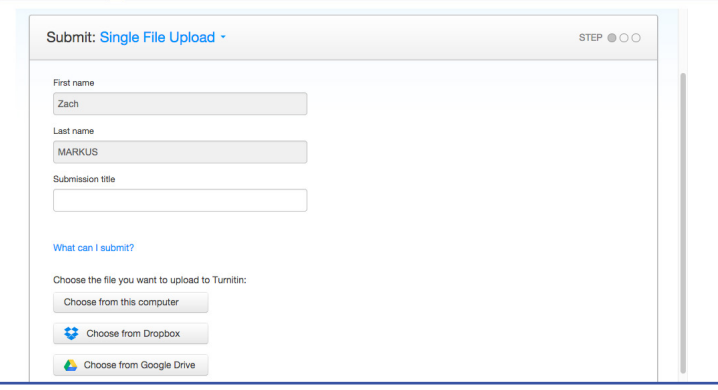

From the form page you will be able to name and upload your file(s). Using the buttons shown you may upload from either your local computer, Google Drive, or DropBox account. TurnItIn accepts most common file formats including **.doc**, **.pdf**, **.txt**, **.ppt**, .**html,** and **.xls**.

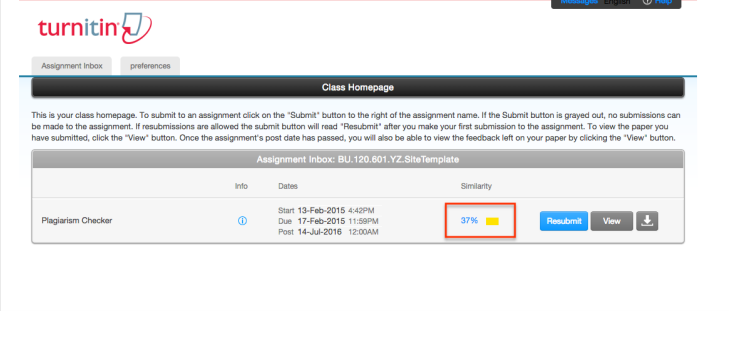

The TurnItIn scan may take several minutes or hours depending on the length of the paper and traffic within the system. When the scan is complete, you will see a percentage under **Similarity**. Click on this number to view the scan details.

#### **ABOUT PLAGIARISM**

**3**

**5**

Plagiarism includes, but is not limited to, use of ideas, data, direct quotations, paraphrasing, or any other incorporation of the work of others not clearly referenced. Students are required to submit their own work.

#### **ABOUT DUAL SUBMISSION**

Dual submission includes submitting substantially similar work in more than one class without the approval of the instructors. Submitting work that was prepared for a previous class requires the approval of the current instructor. Submitting substantially similar work in concurrent classes requires approval, in advance, from each instructor.

#### Please confirm that this is the file you would like to submit..  $\alpha$  Page 1 **»** Author:<br>Zach MARKUS Assignment title:<br>Plagiarism Checker Impinsing the Spring of 2015 all of the Garry Business Schools' His<br>structure apapped with a Phagueton Checher which can be found<br>are apapped with a Phagueton Checher which is an between the<br>analysis cheches, 2016<br>the stat Submission title:<br>Zach Memo FEB File name:<br>Turnitin Plagiarism Checker.doc File size:<br>30K Page count: Word count<br>388 Character count<br>2144

turnitin {

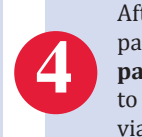

After your file is uploaded, you will be shown a file preview page along with various statistics including **word count** and **page count,** where applicable. Select the blue **Confirm** button to complete the upload. You will also receive a digital reciept via email.

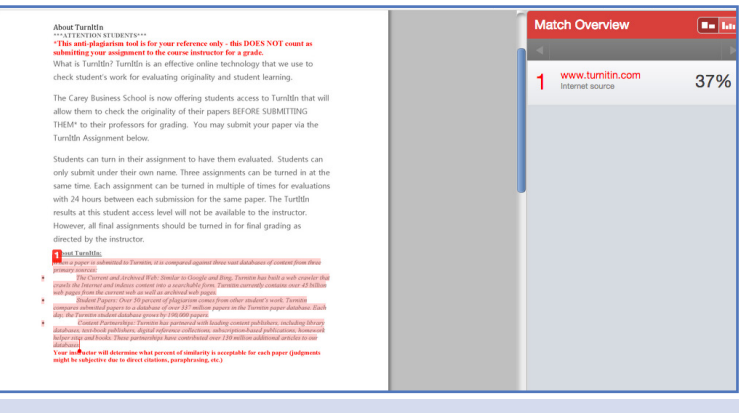

In the **Originality Report,** TurnItIn uses color-coded highlighting to point out any data it believes may be plagiarized. The matching sources are listed on the right side **6** under **Match Overview**.

### **MORE ABOUT THE HONOR CODE**

Upon witnessing a violation of the Honor Code, a student is expected to inform either the responsible faculty member or the Honor Council of both the violation and the name of the student accused of committing the violation. Each member of the Carey community, as a person of integrity, has a personal obligation to adhere to this requirement. It is only by upholding the Honor Code that members of the entire Carey community can contribute to the School's ability to maintain its high standards and its reputation.

### *Need Writing Help?*  **Contact the Student Success Center 410-234-9345 | Carey.Tutoring@jhu.edu**